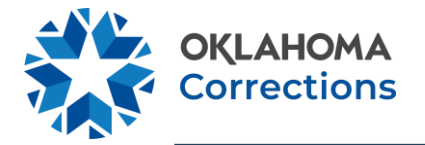

## **VIEWING AND PRINTING PAYSLIPS THIS GUIDE IS FOR: ALL EMPLOYEES**

Users can view and print their own payslips directly from their Worker Profile, or by selecting the Pay application from the homepage.

1. To get started, select **He View All Apps** from the homepage.

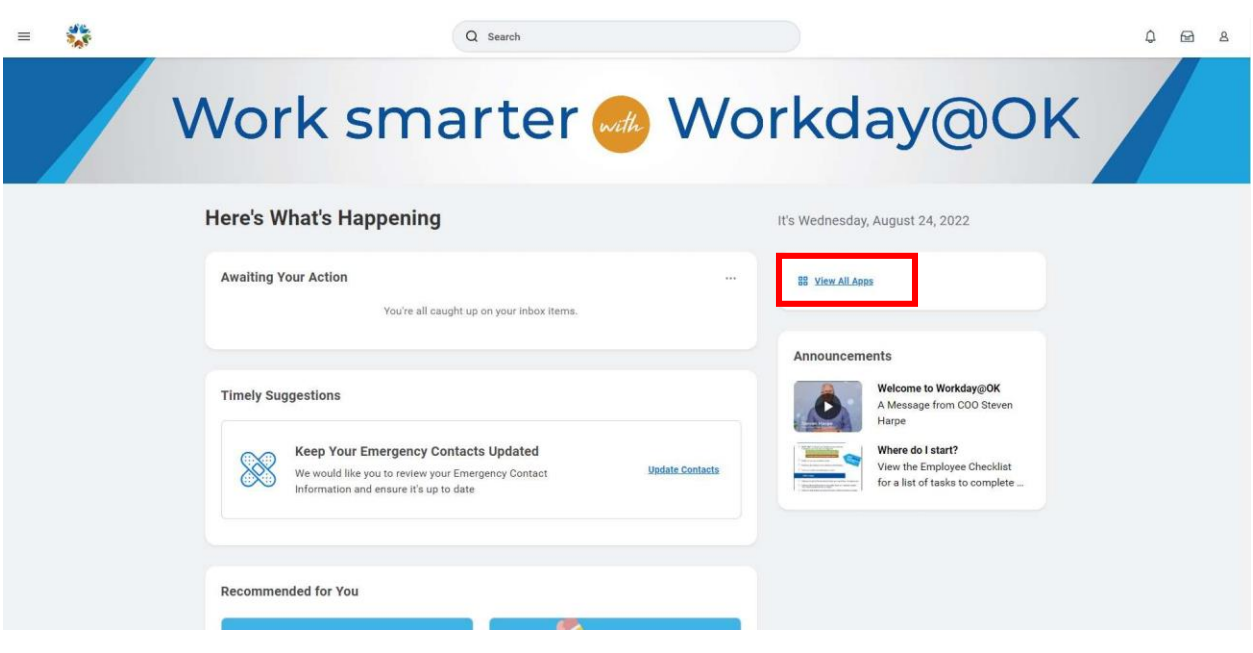

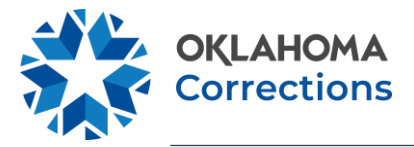

2. Select Pay from app menu.

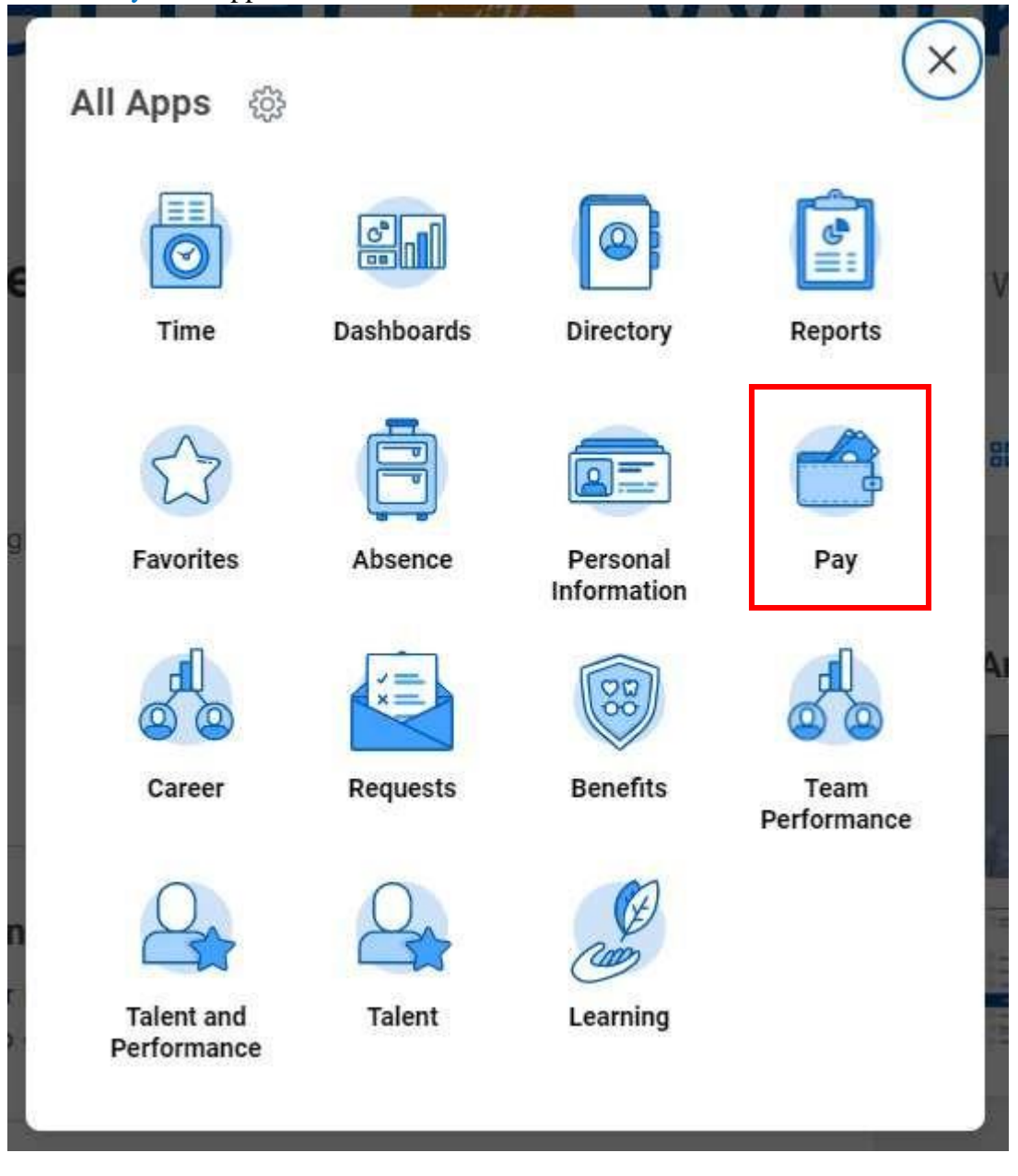

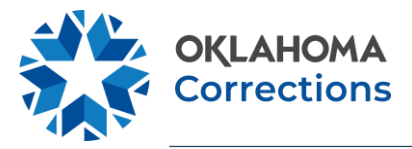

## 3. Under the View section, select Payslips.

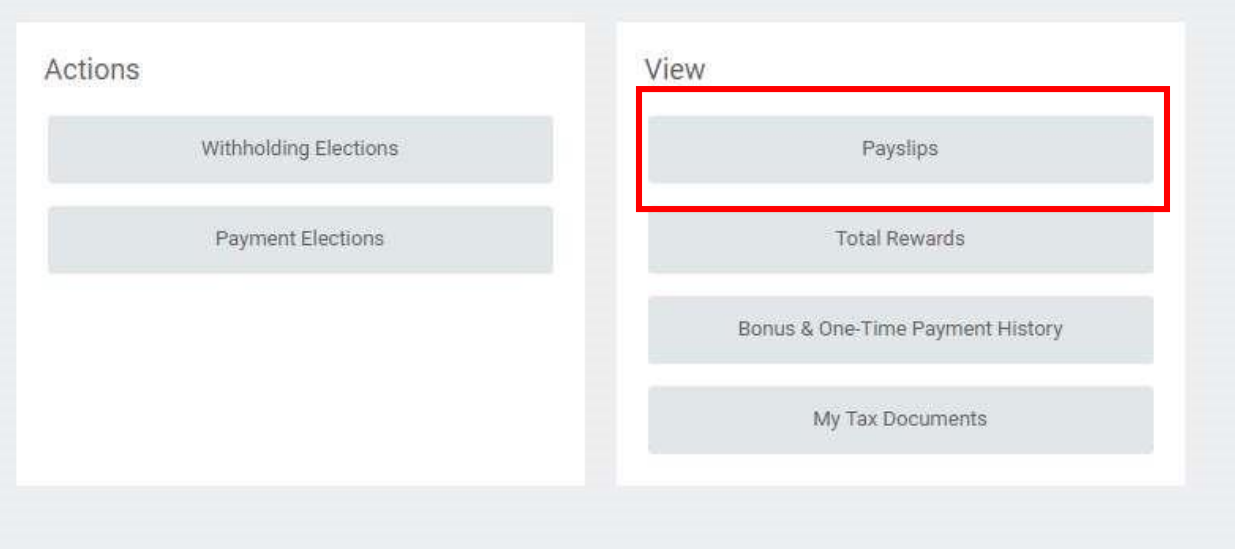

4. Scroll through the Payslips section. You may View or Print any payslip listed.

## **My Payslips**

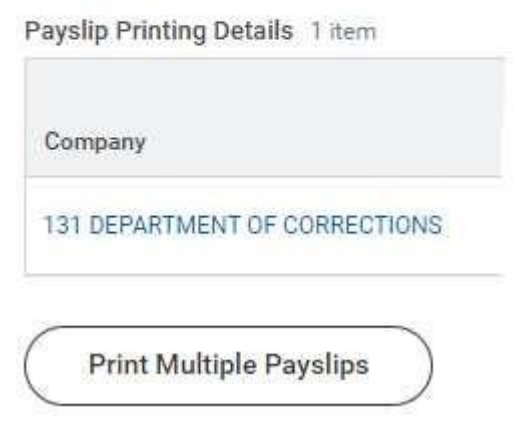

**Note:** You can also navigate to the Pay app by selecting Global Navigation  $\equiv$  on the top left of the homepage  $\Box$  Pay, or by selecting the Profile icon  $\Box$  in the top right  $\Box$  View Profile  $\Box$ Pay.

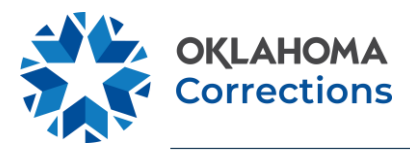

Beginning Aug. 15, Workday@OK will be the system of record for all agency payroll processes. **Employees should be aware of the potential for differences between current and future payroll information while viewing their pay slips in Workday@OK.**

- **Employees may see slight changes to their paycheck after Workday@OK go-live.** These changes occur because of the calculation engine used in Workday@OK and will be no more than a few cents. Paycheck changes are most likely the result of one of the following reasons:
	- o **Workday@OK pay calculations differences.** Hourly employee gross pay calculations may change by a penny  $(+ or -)$ .
	- o **Tax calculation differences.** Workday@OK references the most up-to-date tax tables. As a result, employees may see the tax calculation on their paycheck in Workday@OK is slightly different than what is currently reflected in PeopleSoft.
	- o **Rounding differences between Workday@OK and PeopleSoft.** Paychecks would only change by a few cents  $(+ or -)$ .
- **Employee pay slips in Workday@OK will have a different format.** The new format includes the same information currently shown in PeopleSoft. Pay slips in Workday@OK will also include data on employee leave accrual.

**If you receive your first paycheck in Workday@OK and notice a discrepancy that is more than a few cents (+ or -),** please review your pay slip to identify the difference and, if needed, contact agency payroll staff for clarification.